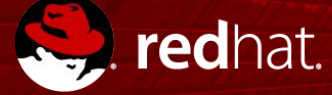

#### **Utilizing Containers to Simplify your Oracle DevOps**

Roger Lopez Sanjay Rao Oct 1st, 2017

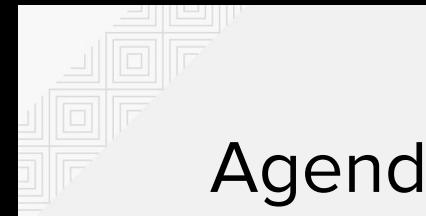

#### Agenda

- Underlying Problem
- Understanding DevOps
- Containers
- Using containers to simplify DevOps

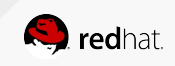

# **The Underlying Problem**

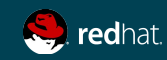

#### Typical Ecosystem

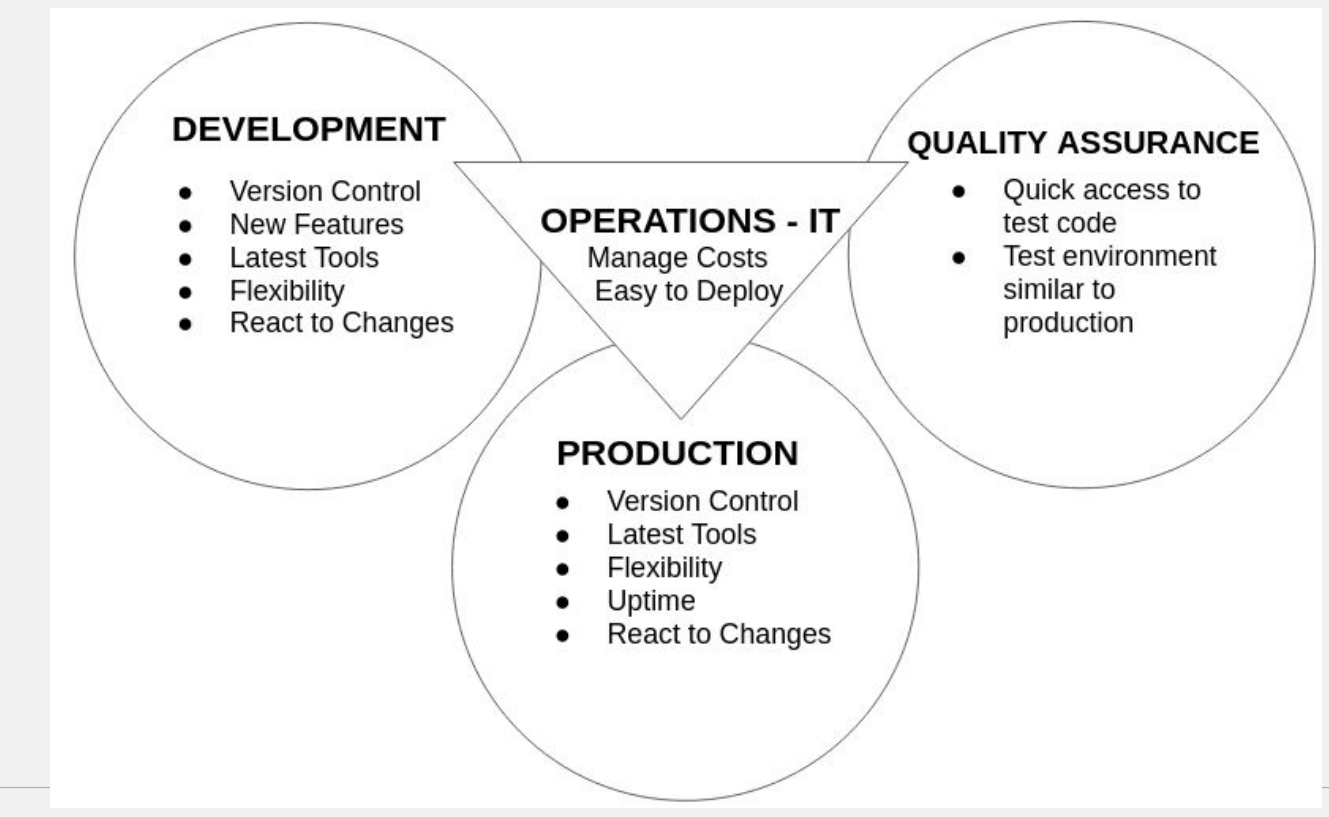

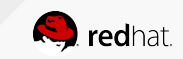

# **Understanding DevOps**

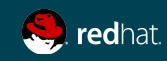

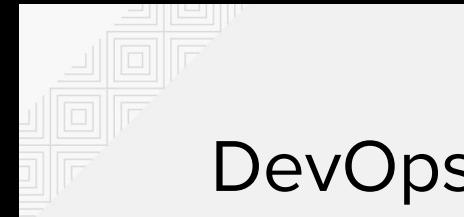

#### DevOps

- It is a concept, practice
- DevOps Movement CAMS
- Better collaboration between Developers and Operations (IT) to facilitate
- Software version management
- Easy transition between the various stage of Software Lifecycle
- Software delivery and Infrastructure changes
- Delegate control down to each Business Unit

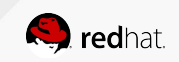

#### DevOps Environment

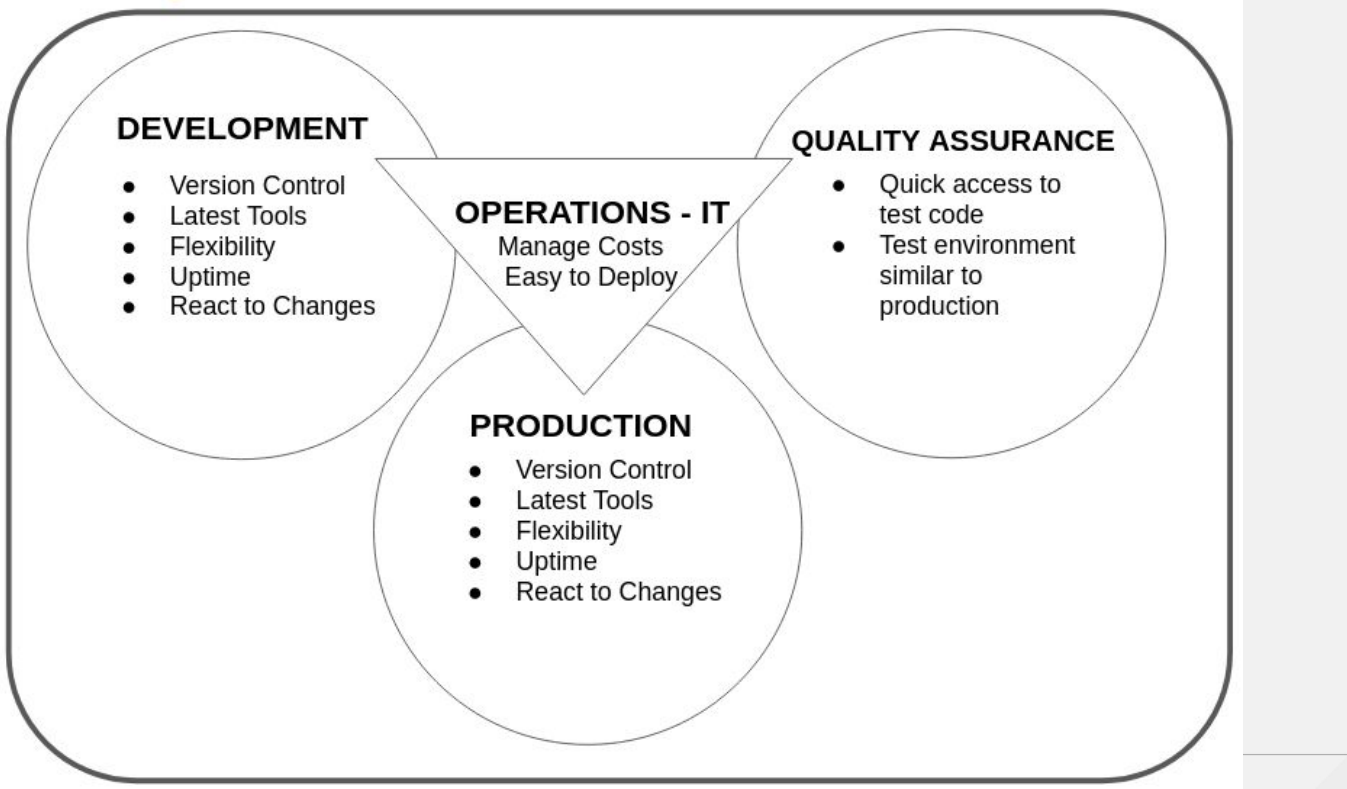

# **Containers**

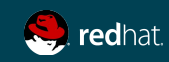

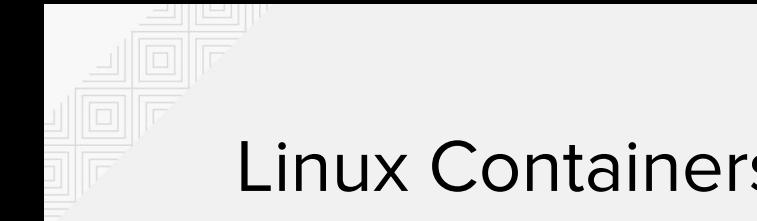

#### Linux Containers

- What are Linux Containers (LXC)?
	- An OS level virtualization method that allows running multiple isolated environments for applications (containers) on the same host.
- How is this accomplished?
	- By using the Linux kernel's Cgroups and isolated namespaces

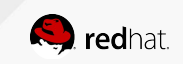

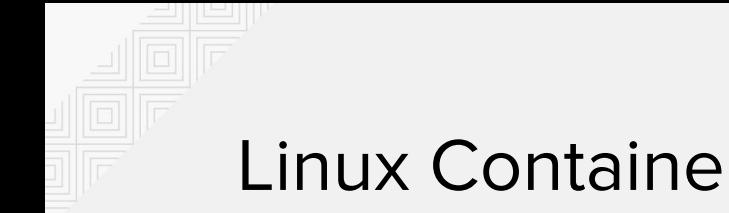

#### Linux Containers

Benefits:

- Complete isolation from other processes, applications and containers running on the same host
- Resource friendly
- Platform independence
- Portability
- Resource control

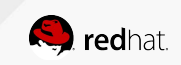

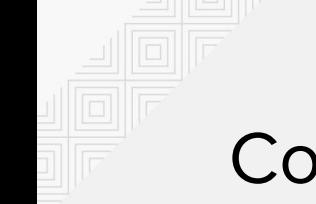

#### Containers are an OS Technology

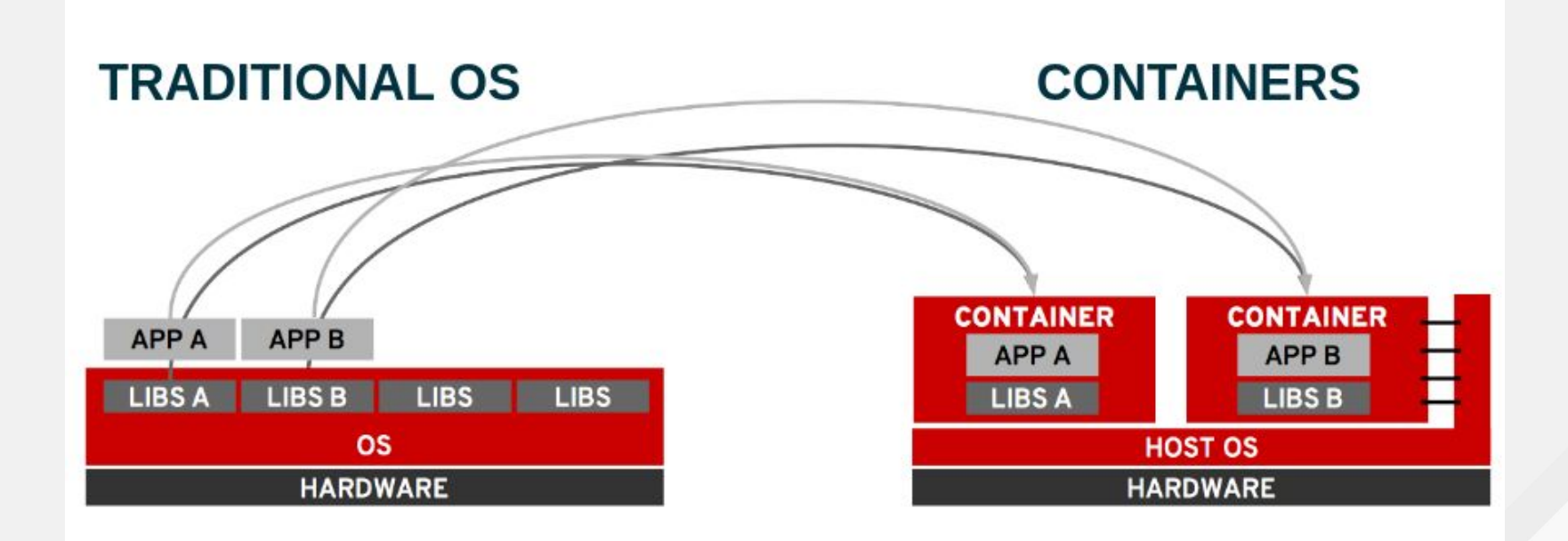

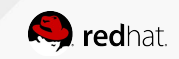

#### Containers vs Virtual Machines

- User space libraries
- **•** More Density
- Performance on par with platform
- No live Migration
- Entire OS
- Some performance loss due to abstraction of certain functions
- Live Migration

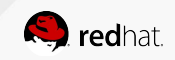

# Considerations when moving Legacy Applications to Containers

- Look for ways to split up your legacy application
- Understand the different application configurations
- Logging

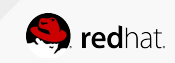

### Moving Legacy Applications to Containers

- Provide all the commands required to setup and install all the application dependencies within a Dockerfile
- Build an image based upon that Dockerfile, i.e. "gold image"
- Start your container
- Run your application as you would on bare metal environment

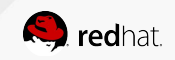

# **Building a Container Image**

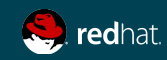

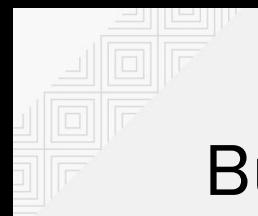

#### Building a Container Image

- Ensure that the image is validated or comes from a trusted source
- Get the required OS runtime image for the application
- Install all the runtime libraries and software that is required to be part of the container image

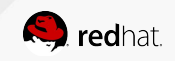

#### Trusted Registries

File Edit View Search Terminal Help  **docker info** 

Storage Driver: devicemapper Pool Name: docker vg-docker--pool Pool Blocksize: 524.3 kB Base Device Size: 21.47 GB Backing Filesystem: xfs Data file: Metadata file: Data Space Used: 13.5 GB Data Space Total: 61.78 GB Data Space Available: 48.29 GB Metadata Space Used: 1.085 MB Metadata Space Total: 109.1 MB Metadata Space Available: 108 MB

Registries: registry.access.redhat.com (secure), docker.io (secure)

srao@localhost:~

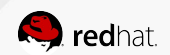

 $\times$ 

#### Build the Container Image - Dockerfile

- The Dockerfile is a text document that contains all the commands a user would run to build their application.
- An example Dockerfile to build an Apache server can be found here: <http://bit.ly/2naWwez>
- Let's take a closer look!

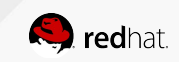

#### Build the Container Image - Dockerfile

- An example of a more complex Dockerfile to build a Container can be found here:<http://bit.ly/2nWxe3C>
- Let's take a closer look!

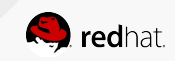

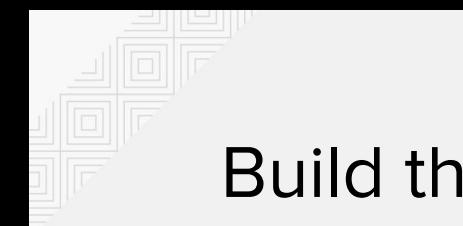

#### Build the Container Image

- Once the Dockerfile is ready, within an empty directory that only contains the Dockerfile, build an image from a Dockerfile
- Syntax:
	- docker build -t <name>:<tag>.
- Example:
	- docker build -t oast:12c .
- Confirm the image is ready using docker images

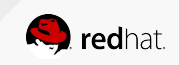

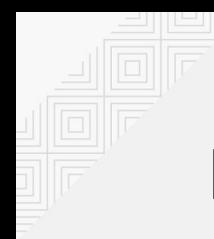

# Building and Running a Container Image

Output of docker images

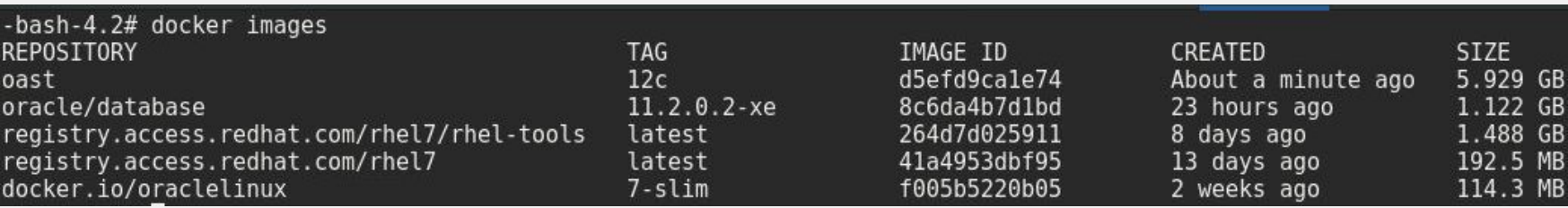

● Use the docker run command to a container: Example:

docker run -it --name oast -d -v /var/oast:/perf1 oast:12c

● Set SELinux context for external volume:

chcon -Rt svirt sandbox file t /var/oast

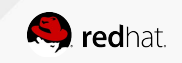

## Building and Running a Container Image

- Check that the container is running using: docker ps
- Attach to the docker container via: docker attach oast

PRO Tip: Detach from a running container using CTRL+P,CTRL+Q

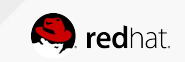

# **Modernizing Traditional Applications**

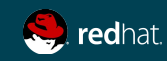

#### Modernizing traditional applications

- Break down monolithic legacy applications into components
- Smaller footprint
- Better resource control
- Reduced downtime
- **Scalable**
- Faster Development / Testing / Deployment
- Performance

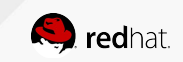

#### Performance of Large "Expensive" Apps

#### Container performance across multiple workloads

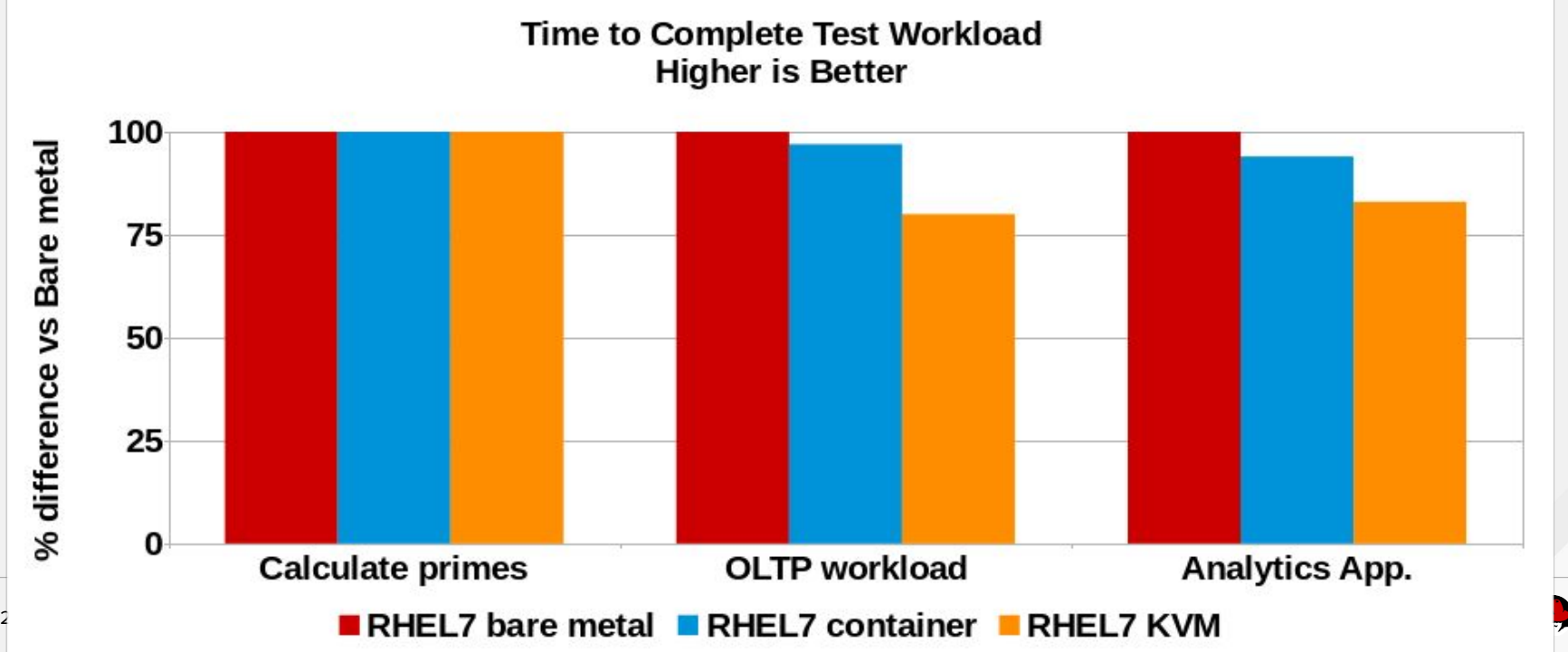

redhat

### Containers for DevOps

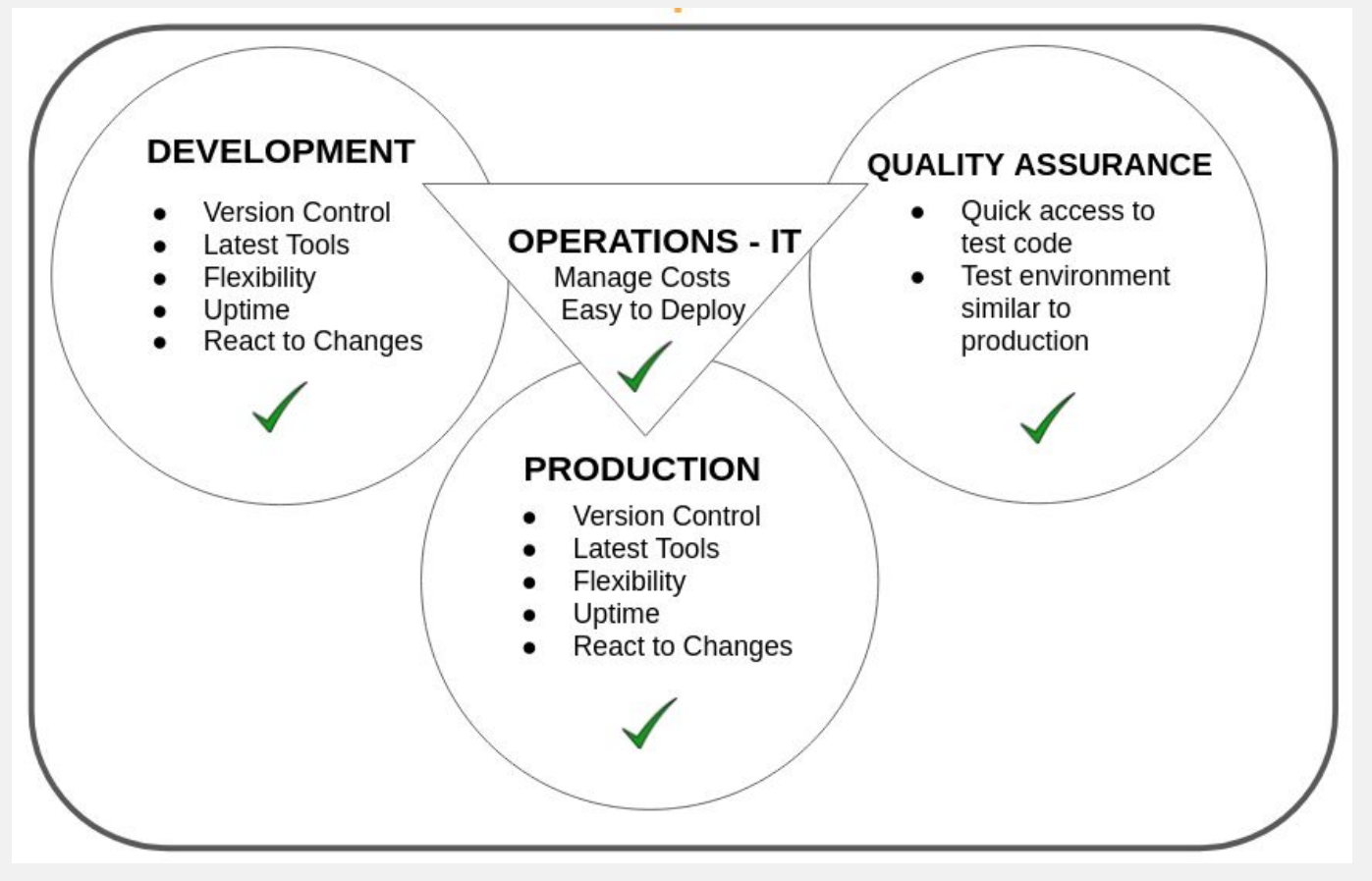

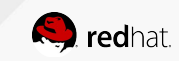

#### Build, Deploy, and Manage Containerized Apps

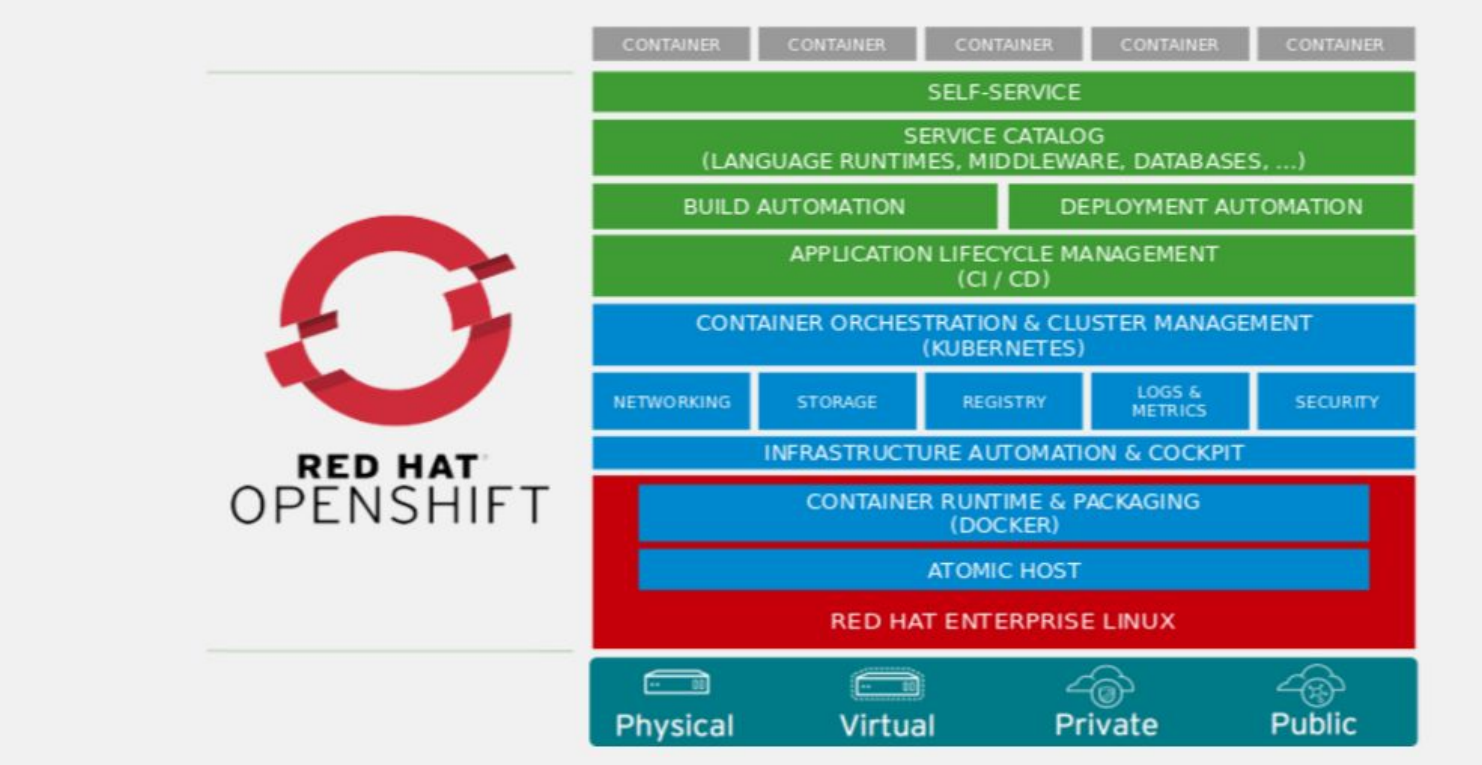

#### **Please visit the Red Hat Booth to see a demo on how to bring your enterprise database into the Openshift framework**

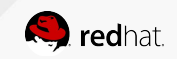

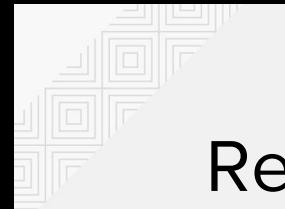

#### Resources

**Getting started with Containers (Red Hat Atomic Host)**

<http://red.ht/2kRHcBG>

**OpenShift Origin Latest Documentation**

<http://bit.ly/2mFiOrk>

**Using Oracle's pre-built Containers**

<https://github.com/oracle/docker-images/>

**Kubernetes** 

<https://kubernetes.io/docs/>

**Reference Architectures**

<https://access.redhat.com/documentation/en/reference-architectures/>

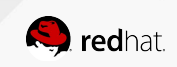

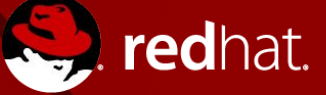

 $\frac{You}{true}$ 

# **THANK YOU**

- $g<sub>+</sub>$ plus.google.com/+RedHat
- in linkedin.com/company/red-hat
	- youtube.com/user/RedHatVideos

facebook.com/redhatinc

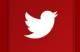

twitter.com/RedHatNews